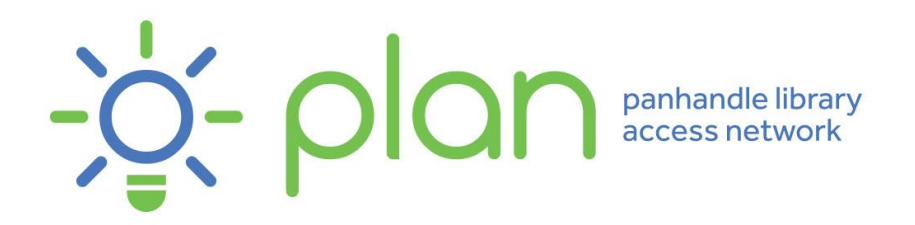

# **PLAN QUICK CLASS: CHROME EXTENSIONS RESOURCES**

### **PRIVACY & AD BLOCKERS**

**AdBlock** blocks YouTube, Facebook and ads everywhere else on the web. AdBlock works automatically. Choose to continue seeing unobtrusive ads, whitelist your favorite sites, or block all ads by default. <https://chrome.google.com/webstore/detail/adblock/gighmmpiobklfepjocnamgkkbiglidom>

**Privacy Badger** automatically learns to block invisible trackers. Instead of keeping lists of what to block, Privacy Badger learns by watching which domains appear to be tracking you as you browse the Web. <https://chrome.google.com/webstore/detail/privacy-badger/pkehgijcmpdhfbdbbnkijodmdjhbjlgp>

**Ghostery** is a powerful privacy extension. Block ads, stop trackers and speed up websites. [https://chrome.google.com/webstore/detail/ghostery-%E2%80%93-privacy-ad](https://chrome.google.com/webstore/detail/ghostery-%E2%80%93-privacy-ad-blo/mlomiejdfkolichcflejclcbmpeaniij)[blo/mlomiejdfkolichcflejclcbmpeaniij](https://chrome.google.com/webstore/detail/ghostery-%E2%80%93-privacy-ad-blo/mlomiejdfkolichcflejclcbmpeaniij)

## **PRODUCTIVITY**

**Full Page Screenshot** captures entire websites and custom areas. [https://chrome.google.com/webstore/detail/full-page](https://chrome.google.com/webstore/detail/full-page-screenshot/glgomjpomoahpeekneidkinhcfjnnhmb)[screenshot/glgomjpomoahpeekneidkinhcfjnnhmb](https://chrome.google.com/webstore/detail/full-page-screenshot/glgomjpomoahpeekneidkinhcfjnnhmb)

**Google Scholar Button** adds a browser button for easy access to Google Scholar from any web page. Click the Scholar button to find full text on the web or in your university library. Select the title of the paper on the page you're reading, and click the Scholar button to find it. [https://chrome.google.com/webstore/detail/google-scholar](https://chrome.google.com/webstore/detail/google-scholar-button/ldipcbpaocekfooobnbcddclnhejkcpn)[button/ldipcbpaocekfooobnbcddclnhejkcpn](https://chrome.google.com/webstore/detail/google-scholar-button/ldipcbpaocekfooobnbcddclnhejkcpn)

**Google Translate**: Highlight or right-click on a section of text and click on Translate icon next to it to translate it to your language. Or, to translate the entire page you're visiting, click the translate icon on the browser toolbar.

<https://chrome.google.com/webstore/detail/google-translate/aapbdbdomjkkjkaonfhkkikfgjllcleb>

**Grammarly** will make sure your messages, documents, and social media posts are clear, mistake-free, and impactful.

[https://chrome.google.com/webstore/detail/grammarly-for](https://chrome.google.com/webstore/detail/grammarly-for-chrome/kbfnbcaeplbcioakkpcpgfkobkghlhen)[chrome/kbfnbcaeplbcioakkpcpgfkobkghlhen](https://chrome.google.com/webstore/detail/grammarly-for-chrome/kbfnbcaeplbcioakkpcpgfkobkghlhen)

**The Great Suspender** automatically suspends unused tabs to free up system resources. <https://chrome.google.com/webstore/detail/the-great-suspender/klbibkeccnjlkjkiokjodocebajanakg> **Healthy Browsing** provides reminders to drink water, blink, correct your posture and stretch for a healthier browsing.

<https://chrome.google.com/webstore/detail/healthy-browsing/dokaikblnjlonmiahdahfpjjdcohblig>

**Hunter** lets you find the people behind a website and their email addresses. <https://chrome.google.com/webstore/detail/hunter/hgmhmanijnjhaffoampdlllchpolkdnj>

**Iorad – The Tutorial Builder**: Tutorial creation made easy. Instantly make guided, step-by-step directions for any website, directly in the browser.

[https://chrome.google.com/webstore/detail/iorad-the-tutorial](https://chrome.google.com/webstore/detail/iorad-the-tutorial-builde/kjfmedbganalpkohkeghhpppicoigdal)[builde/kjfmedbganalpkohkeghhpppicoigdal](https://chrome.google.com/webstore/detail/iorad-the-tutorial-builde/kjfmedbganalpkohkeghhpppicoigdal)

**Just Read**: With one click, you can remove distractions like: the page's styling; ads; popups; and comments.

<https://chrome.google.com/webstore/detail/just-read/dgmanlpmmkibanfdgjocnabmcaclkmod>

**Nimbus Screenshot and Screen Video Recorder**: Capture the web page, either part of it or the whole browser window, edit your screenshots in a very user-friendly interface. Record screencasts - record video from your screen.

[https://chrome.google.com/webstore/detail/nimbus-screenshot](https://chrome.google.com/webstore/detail/nimbus-screenshot-screen/bpconcjcammlapcogcnnelfmaeghhagj)[screen/bpconcjcammlapcogcnnelfmaeghhagj](https://chrome.google.com/webstore/detail/nimbus-screenshot-screen/bpconcjcammlapcogcnnelfmaeghhagj)

**Note Board – Sticky Notes App**: Write notes like sticky notes. Save pages with a screenshot to read later or capture easily any web content.

[https://chrome.google.com/webstore/detail/note-board-sticky-notes](https://chrome.google.com/webstore/detail/note-board-sticky-notes-a/goficmpcgcnombioohjcgdhbaloknabb)[a/goficmpcgcnombioohjcgdhbaloknabb](https://chrome.google.com/webstore/detail/note-board-sticky-notes-a/goficmpcgcnombioohjcgdhbaloknabb)

**OneNote Web Clipper**: Save anything on the web to OneNote. Clip it to OneNote, organize and edit it, then access it from any device.

<https://chrome.google.com/webstore/detail/onenote-web-clipper/gojbdfnpnhogfdgjbigejoaolejmgdhk>

**OneTab**: Whenever you find yourself with too many tabs, click the OneTab icon to convert all of your tabs into a list. When you need to access the tabs again, you can either restore them individually or all at once.

<https://chrome.google.com/webstore/detail/onetab/chphlpgkkbolifaimnlloiipkdnihall>

**RateFlix** adds IMDb™, Rotten Tomatoes™, and Metacritic™ ratings to Netflix™. <https://chrome.google.com/webstore/detail/rateflix/dddmgiigenogheihnldadkdooelhepcg>

**Reading List** allows you to save pages in a list to get back to later. <https://chrome.google.com/webstore/detail/reading-list/lloccabjgblebdmncjndmiibianflabo>

**Save to Pocket**: When you find something in Chrome that you want to view later, put it in Pocket. It automatically syncs to your phone, tablet or computer so you can view it at any time, even without an internet connection.

<https://chrome.google.com/webstore/detail/save-to-pocket/niloccemoadcdkdjlinkgdfekeahmflj>

**Sticky Notes** is a tool for taking quick notes. [https://chrome.google.com/webstore/detail/sticky-notes-just](https://chrome.google.com/webstore/detail/sticky-notes-just-popped/plpdjbappofmfbgdmhoaabefbobddchk)[popped/plpdjbappofmfbgdmhoaabefbobddchk](https://chrome.google.com/webstore/detail/sticky-notes-just-popped/plpdjbappofmfbgdmhoaabefbobddchk)

**Tab Modifier**: Take control of your tabs -- rename tab; change tab icon; pin tab; prevent tab closing; unique tab; mute tab.

<https://chrome.google.com/webstore/detail/tab-modifier/hcbgadmbdkiilgpifjgcakjehmafcjai>

**Unpaywall**: Get free, legal full text of research papers as you browse. <https://chrome.google.com/webstore/detail/unpaywall/iplffkdpngmdjhlpjmppncnlhomiipha>

**Unshorten.Link**: Any shortened link (such as bit.ly or t.co) you click on will be automatically expanded and analyzed for malware giving you a clear view of where the link is taking you. Unshorten will also automatically remove known tracking cookies from the URL.

<https://chrome.google.com/webstore/detail/unshortenlink/gbobdaaeaihkghbokihkofcbndhmbdpd>

### **SEARCH TOOLS**

**Google Dictionary** allows you to view definitions easily as you browse the web. [https://chrome.google.com/webstore/detail/google-dictionary-by](https://chrome.google.com/webstore/detail/google-dictionary-by-goog/mgijmajocgfcbeboacabfgobmjgjcoja)[goog/mgijmajocgfcbeboacabfgobmjgjcoja](https://chrome.google.com/webstore/detail/google-dictionary-by-goog/mgijmajocgfcbeboacabfgobmjgjcoja)

**Google Similar Pages**: Discover webpages similar to the page you're currently browsing. <https://chrome.google.com/webstore/detail/google-similar-pages/pjnfggphgdjblhfjaphkjhfpiiekbbej>

**Library Extension**: Find books at your public library as you browse the internet. Currently supported sites: Amazon; AR BookFinder; Barnes and Noble; BookDepository; Good Reads; Google Books; and LibraryThing.

<https://chrome.google.com/webstore/detail/library-extension/chkgcmmjoejpekoegkedcpifgfhpjmec>

**Wayback Machine**: Reduce annoying 404 pages by automatically checking for an archived copy. <https://chrome.google.com/webstore/detail/wayback-machine/fpnmgdkabkmnadcjpehmlllkndpkmiak>

### **DEVELOPER TOOLS**

**ColorPick Eyedropper**: An eye-dropper & color-picker tool that allows you to select color values from webpages.

<https://chrome.google.com/webstore/detail/colorpick-eyedropper/ohcpnigalekghcmgcdcenkpelffpdolg>

### SHOPPING

**The Camelizer**: Get camelcamelcamel.com functionality in your web browser. Click on the Camel icon in your address bar to see historical pricing data or setup watches and get an email when the price drops. <https://chrome.google.com/webstore/detail/the-camelizer/ghnomdcacenbmilgjigehppbamfndblo>

### **JUST BECAUSE**

**Cats**: There is no purpose to this extension beyond making you smile one additional time each day. <https://chrome.google.com/webstore/detail/cats/pdfklfdfahcjkkkogigggbfhbojcnhgb>